# Seçenekli Aktarma

Seçenekli Aktarma, Muhasebe Bölümü'nde, "İşlemler/Entegre" menüsünün altında yer alır. Seçenekli Aktarma, E ntegrasyondaki bilgilerin aktarılmasında, aktarma işleminin birden fazla seçenekle yönlendirilmesini ve kullanıcının aktarılacak kayıtlar için kısıt vermesini sağlar. Seçenekli Aktarma ekranı; Aktarma Sorgulama, Tarih Aralık Belirleme, Şube Sorgulama ve İleri Kısıt Tanımlama sekmesinden oluşur.

#### Aktarma Sorgulama

Aktarma Sorgulama sekmesi, aktarım yapılacak kayıtlar için kısıt verilmesini sağlayan sekmedir.

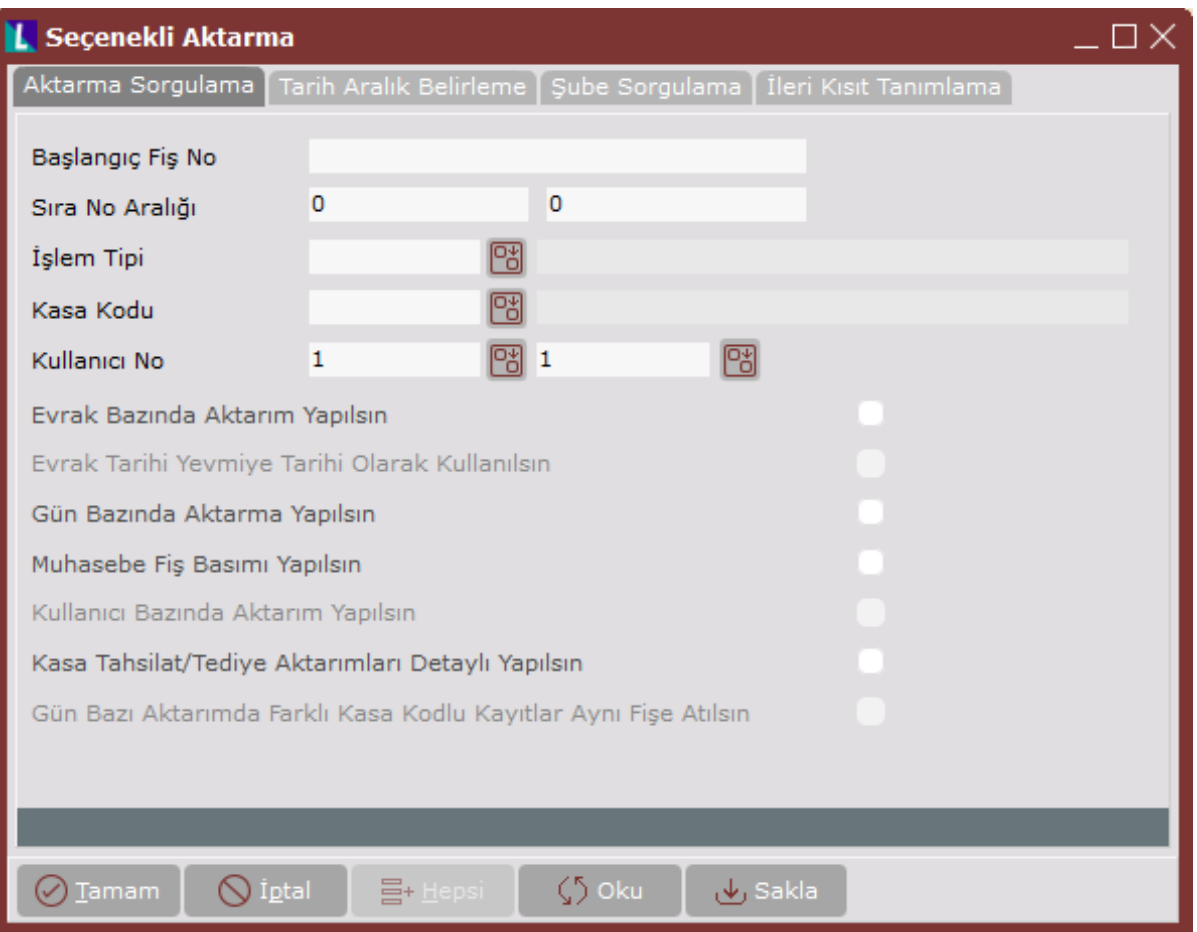

Seçenekli Aktarma ekranı Aktarma Sorgulama sekmesi alanları ve içeriği bilgiler aşağıdaki şekildedir:

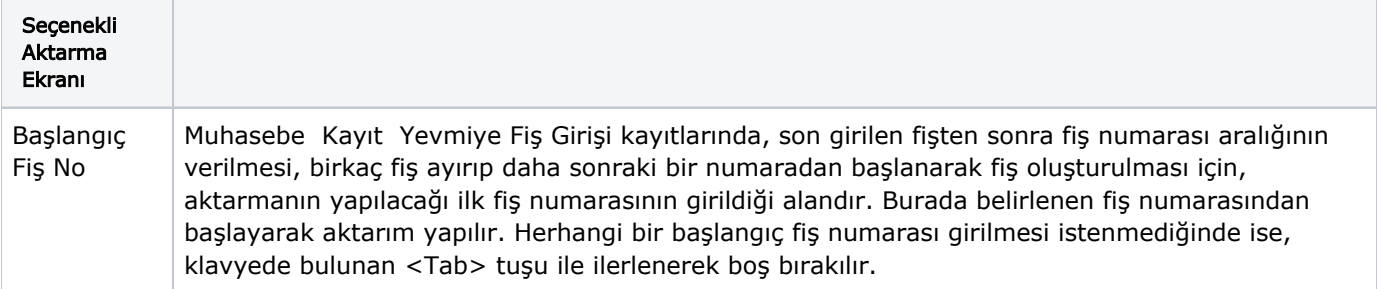

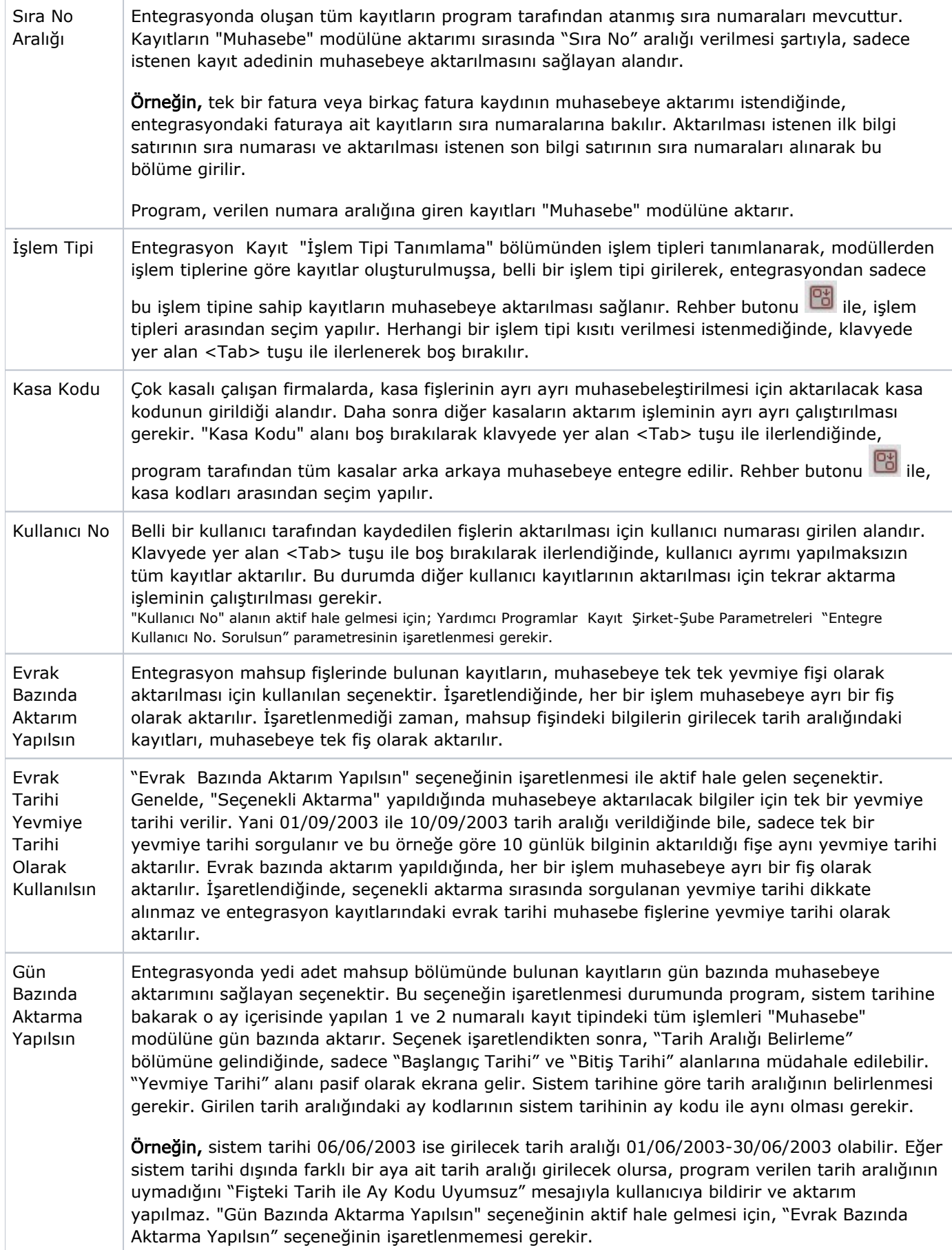

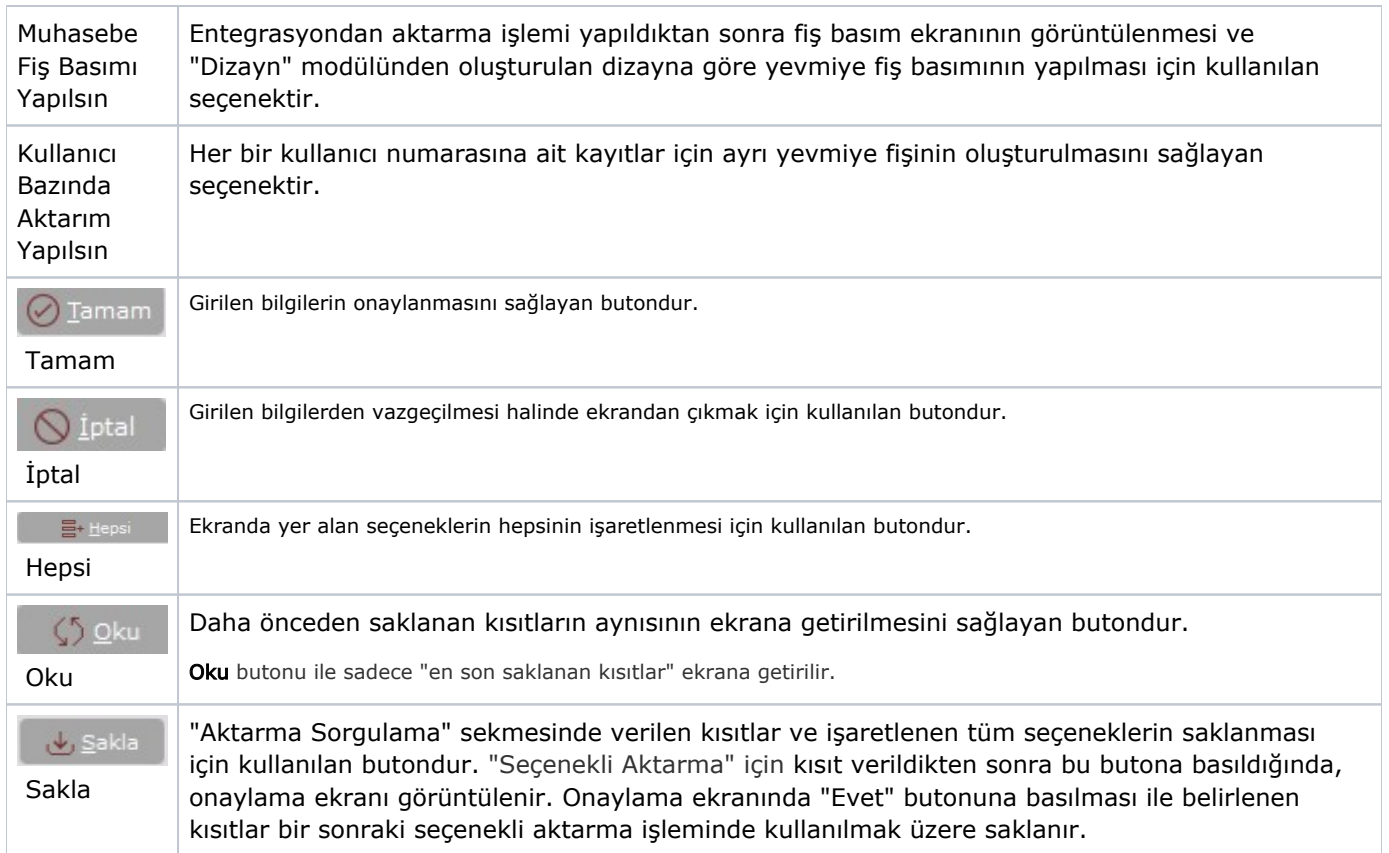

### Tarih Aralık Belirleme

Tarih Aralık Belirleme, "Entegrasyon Kayıtlarında" bulunan yedi adet mahsup fişinden aktarılması istenen fiş /fişlerin seçilmesini tarih aralığı belirlenmesini sağlayan sekmedir.

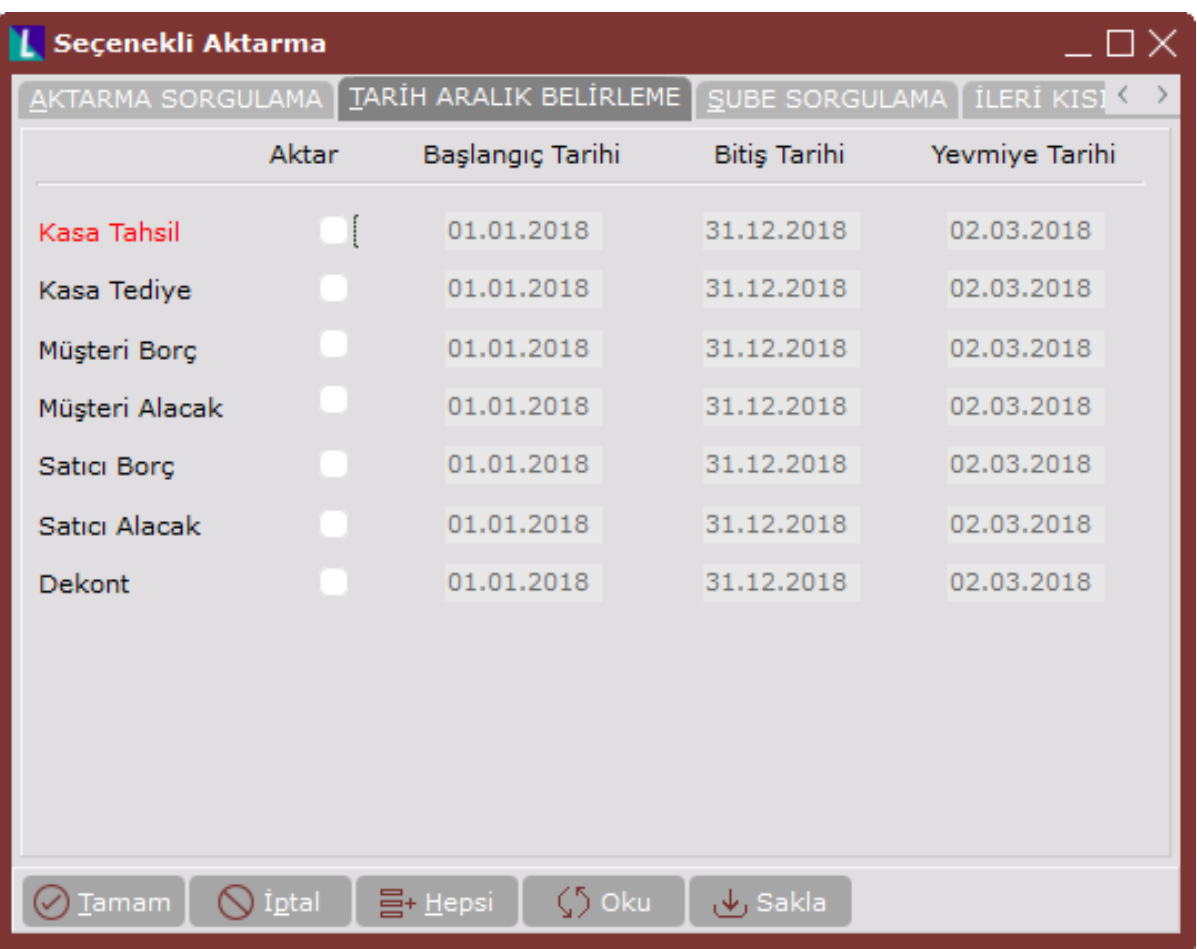

Seçenekli Aktarma ekranı Tarih Aralık Belirleme sekmesinde yer alan alanlar ve içerdiği bilgiler aşağıdaki şekildedir:

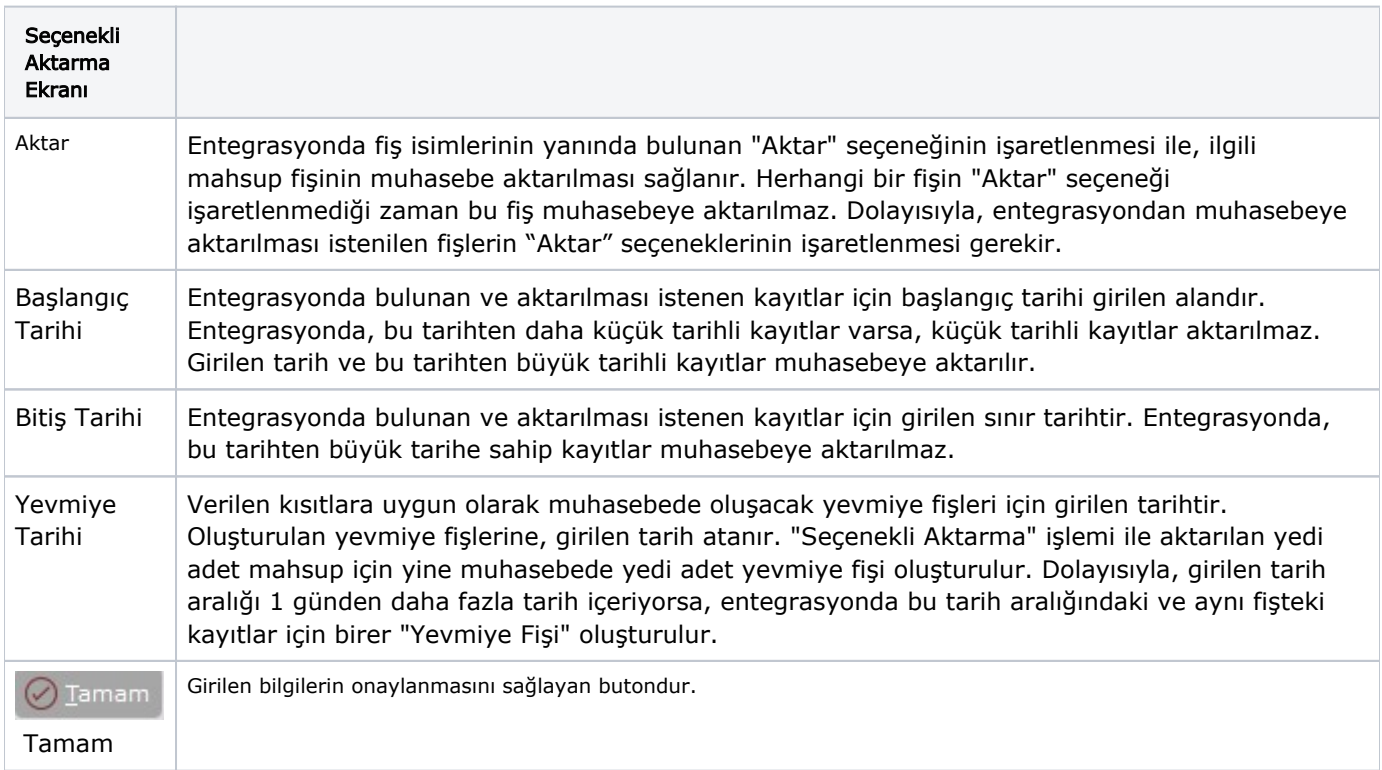

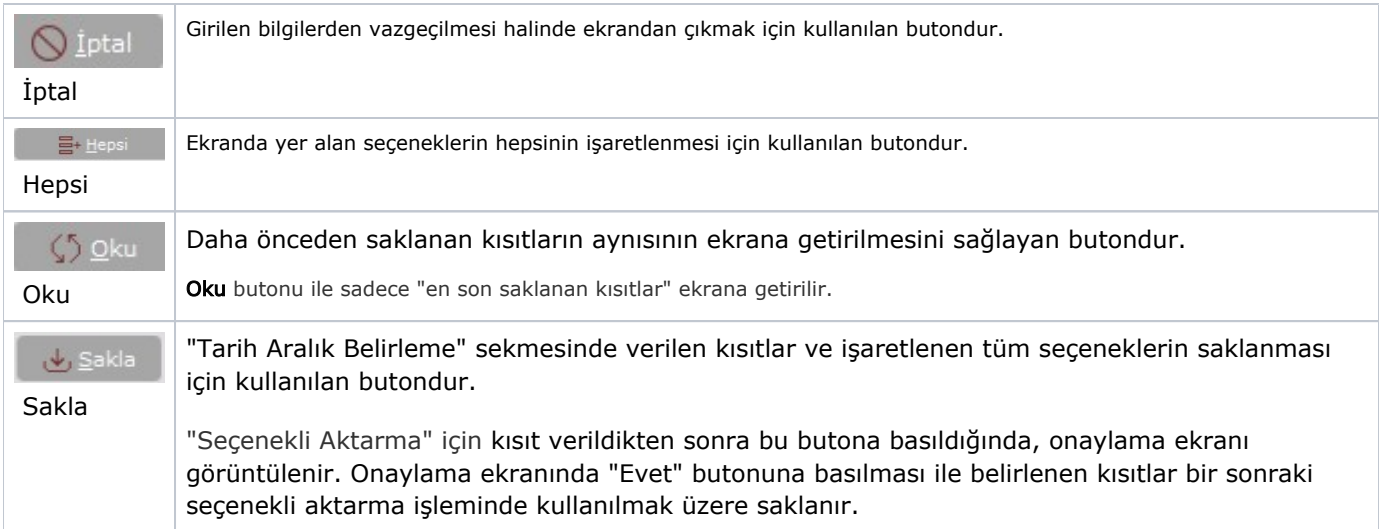

## Şube Sorgulama

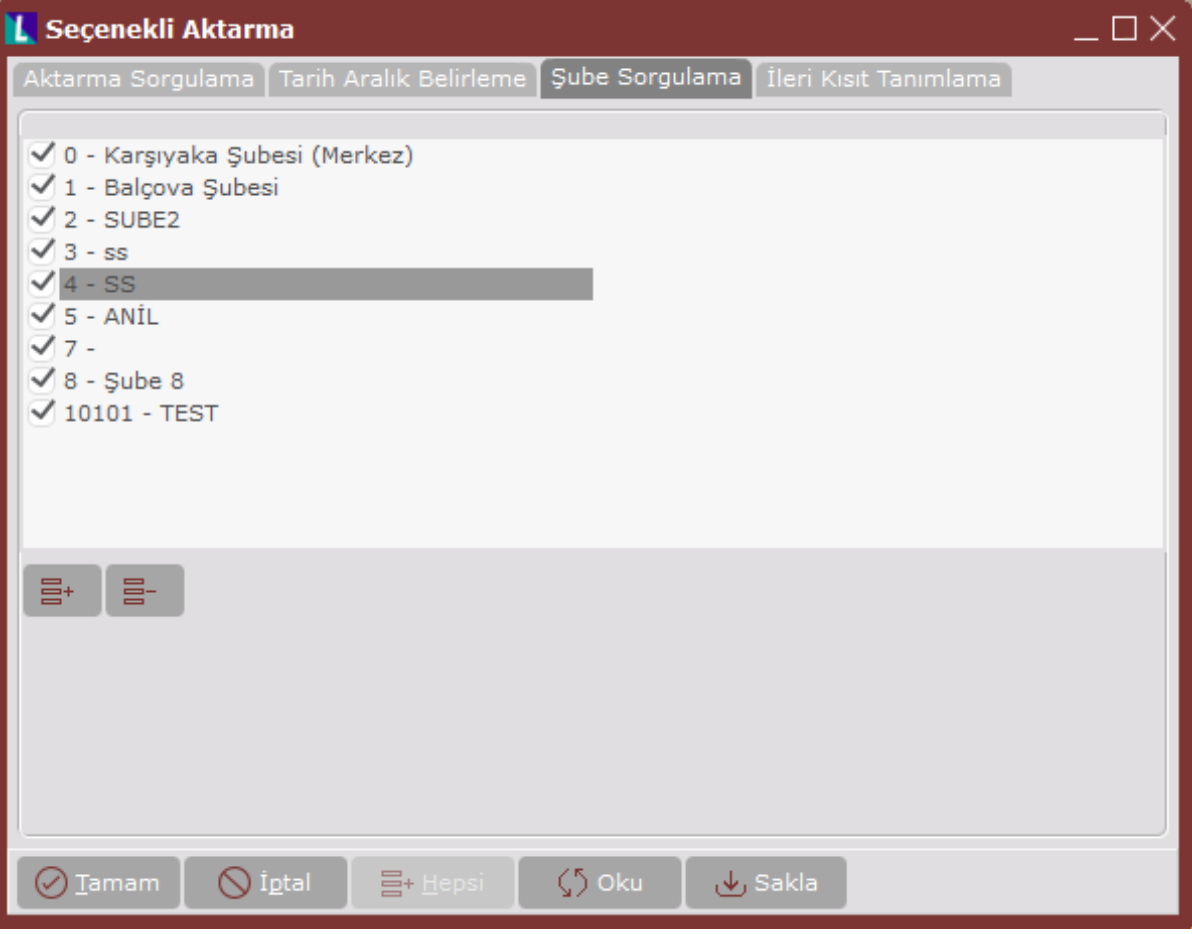

Seçenekli Aktarma ekranı Şube Sorgulama sekmesinde yer alan alanlar ve içerdiği bilgiler aşağıdaki şekildedir:

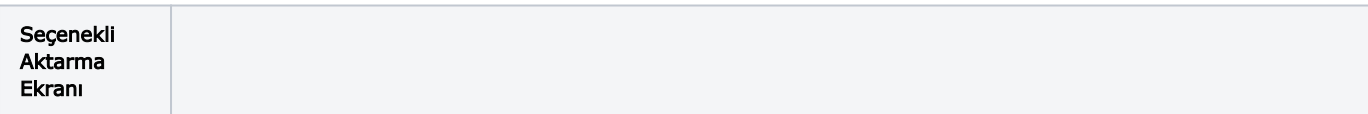

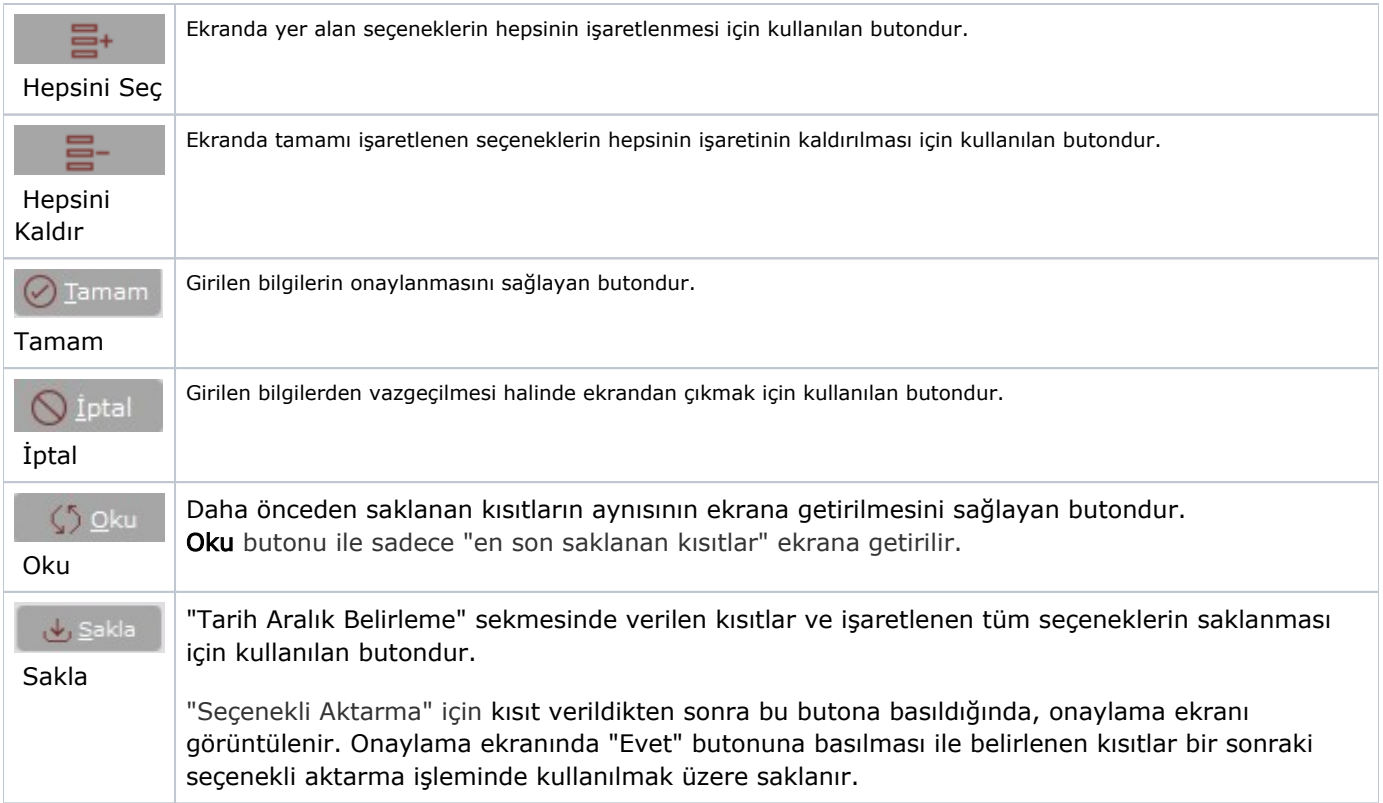

### İleri Kısıt Tanımlama

İleri Kısıt Tanımlama, listede bulunan alanlar ile ilgili kısıtlamaların yapılmasını sağlayan sekmedir. Muhasebeye aktarma işlemi istenen dönemlerde, günlük, haftalık, aylık olarak çalıştırılabilir. Aktarma yapılmadan, ön muhasebe kayıtlarına istendiği kadar devam edilebilir. Girilen tarih aralıklarına göre sadece belli bir dönemin kayıtları aktarılabilir. Sadece, aktarılan kayıtlar entegrasyon bölümlerinden silinir. Diğerleri yine entegrasyonda izlenebilir. Aktarma sırasında "Entegrasyon Kayıtları" bölümlerinden her biri için muhasebede (Kasa Tahsil, Tediye, Müşteri/ Satıcı Borç, Alacak, Dekont) ayrı ayrı fiş kaydı düzenlenir. "Şube Uygulaması" varsa, şubelerin entegrasyon aktarım işlemi, ilgili şubenin içine girilerek şube bazında yapılması gerekir.

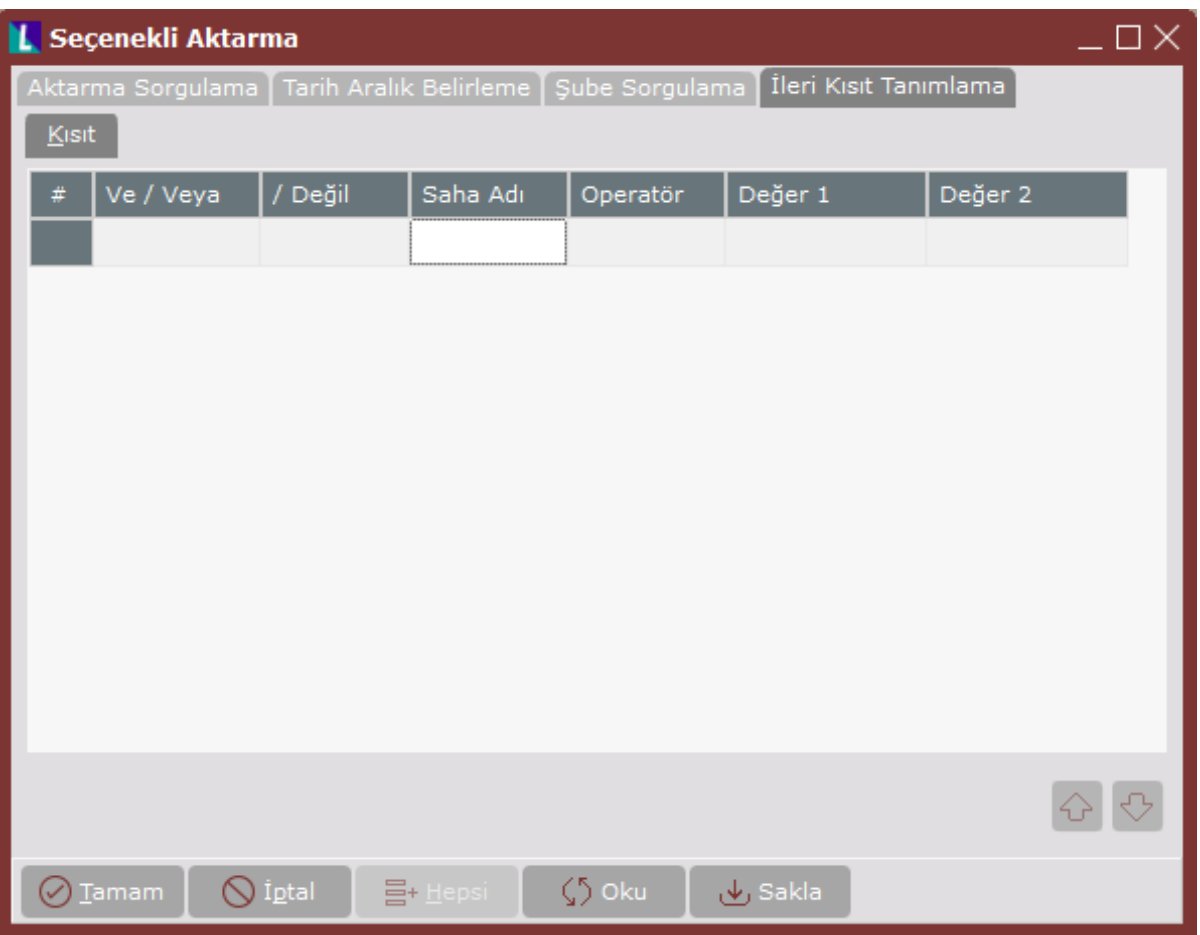

Seçenekli Aktarma ekranı İleri Kısıt Tanımlama sekmesinde yer alan alanlar ve içerdiği bilgiler aşağıdaki şekildedir:

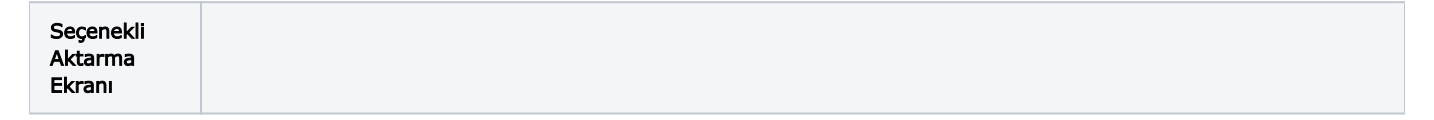

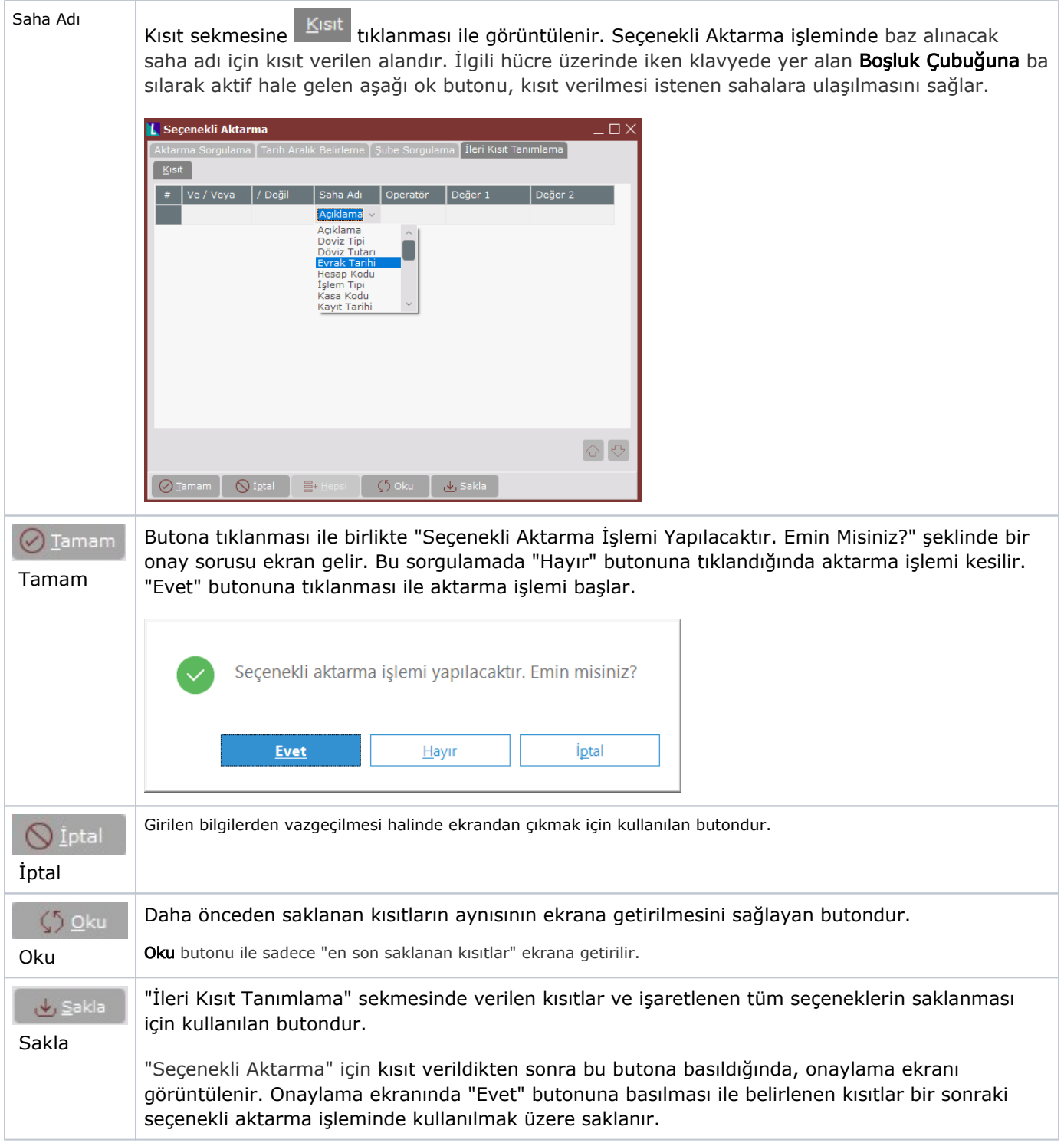

"Seçenekli Aktarım" sonrası oluşan fiş numaraları bilgi olarak aktarım referans numarası ile birlikte gösterilir. Akt arılacak kayıtlarda "Muhasebe Kodu" olmayan kayıtların bulunduğu durumlarda program işlemi keserek entegrasyonun devam etmesine izin vermez. Özellikle 5 numaralı kayıt tipi olan bölümlerin entegrasyonunda, program hesap kodu hatası vererek entegrasyonun aktarım işlemini keser. Muhasebede kayıt tipi 1 ve 2 olanlar dışında, 3,4 ve 5 tipli kayıtlar muhasebeye aktarılmaz. Entegrasyon kayıtlarında 3,4,5 tipli kayıtlar varsa, aktarım sırasında "Geçersiz Kayıt Tipine Rastlandı" uyarısı ile kullanıcı bilgilendirilir. Raporlar alındıktan sonra, gereksiz kayıt tiplerinin silinmesi için, Seçenekli ya da Toplu Aktarım öncesi "[Entegrasyon Kontrolü](https://docs.logo.com.tr/pages/viewpage.action?pageId=102278450)" bölümünün çalıştırılması gerekir.